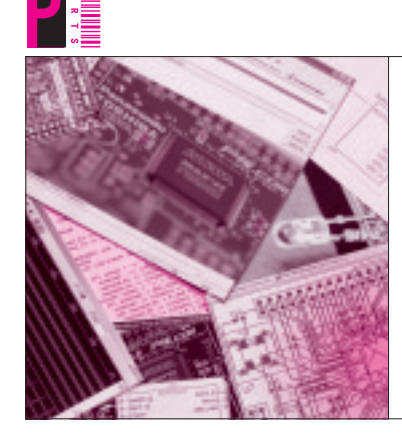

## 第1章 部品を集めてはんだ付け

# 付録 CPLD 基板を組み立てる

大中 邦彦 Kunihiko Ohnaka

**●** 百聞は一見にしかず

教科書なら、まず最初に「そもそもディジタル回路 とは?」といった話が始まるところでしょう.ですが ここでは,とにかく付録CPLD基板を動作させると ころまで一気にやってしまいましょう. 付録CPLD 基板が動作し始めれば、第2部以降がとても読みやす くなるはずです.

第1部では、付録CPLD基板上に一つのLEDを取 り付け(**写真 1**),これを点灯させることに挑戦します. このLEDは,**図 1** に示すようにMAXⅡのI/O端子に 接続します.

LEDを取り付けて電源を投入しただけでは発光し ません. 理由は、MAXIIに回路が書き込まれていな いからです.回路が書き込まれていないCPLDのI/O からは,電圧は出てきません.

### 準備する部品と道具

#### **● 実験に必要な部品や工具**

第1部で行う実験を試すためには,**表 1** に示す部品 が必要です.これらの部品を**写真 2**のように取り付け

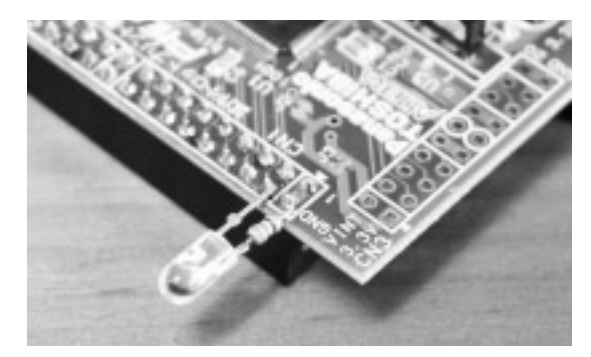

**写真 1 付録 CPLD 基板の CN1の 4 番ピンと 1 番ピン**(2番ピン) **の間に LED と抵抗を接続する**

### **Keywords**

ディジタル回路, CPLD, MAXI, 水晶発振器, 3端子レギュレータ, D サブ

-クは当該記事で使用されている部品の相当品一式の購入サポー トが行われる予定であることを示します.詳しくは広告ページ「トラン

ます.

ユニバーサル基板などを使わなくても,付録CPLD 基板だけで実験できるように,LEDも付録CPLD基 板上に実装します. ただし、DCコネクタは強度に不 安があるので,余力があればユニバーサル基板を使っ てしっかり固定してください.

**表 1** には第2部以降で必要となる部品は載っていま せん.これから部品を買いそろえる方は,あらかじめ 第2部や第3部で必要な部品や道具をリストアップし ておくとよいでしょう.

工具は,はんだごて,はんだ,ニッパ,ラジオ・ペ ンチ,はんだ吸い取り線などを使います.

#### **● パソコンの要件**

次の環境が整っているか確認してください.

- OSがWindows2000またはXPであること
- ●パラレル・ポートが付いていること
- ●インターネットに接続していること

パソコンのOSのバージョンとパラレル・ポートが あるかどうかをよく確認してください。最近のノー ト・パソコンは,パラレル・ポートを装備していない ものが増えています. USBを使ってパラレル・ポー

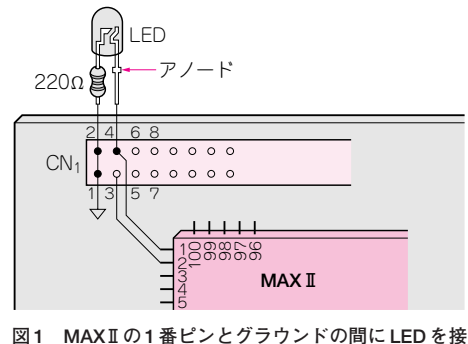

**続する**

# **特集\*付録基板で始めるディジタル回路設計**

トを増設できる装置などもありますが,プリンタ接続 を目的にしたものもあり,うまく動かない可能性があ ります.

## 組み立て開始

#### **水晶発振器を取り付ける**

U4に,5 V動作で4端子の水晶発振器を取り付けます.

#### 表1 第1部で必要となる部品一覧(部品セットのサポートを予定しています. p.311参照)

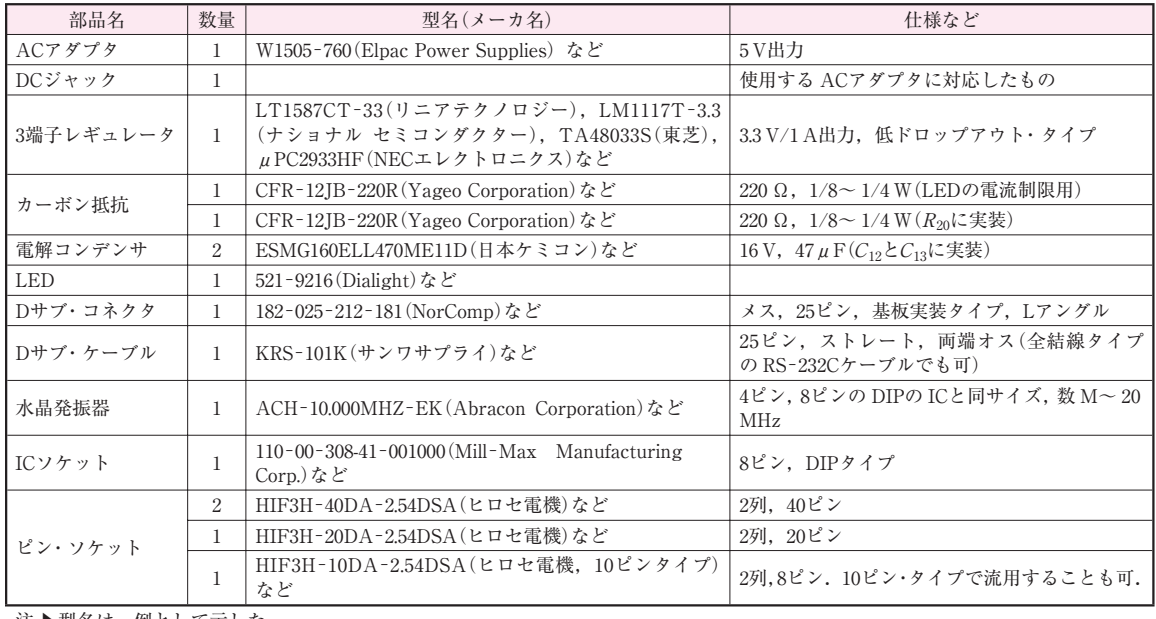

注▶型名は一例として示した

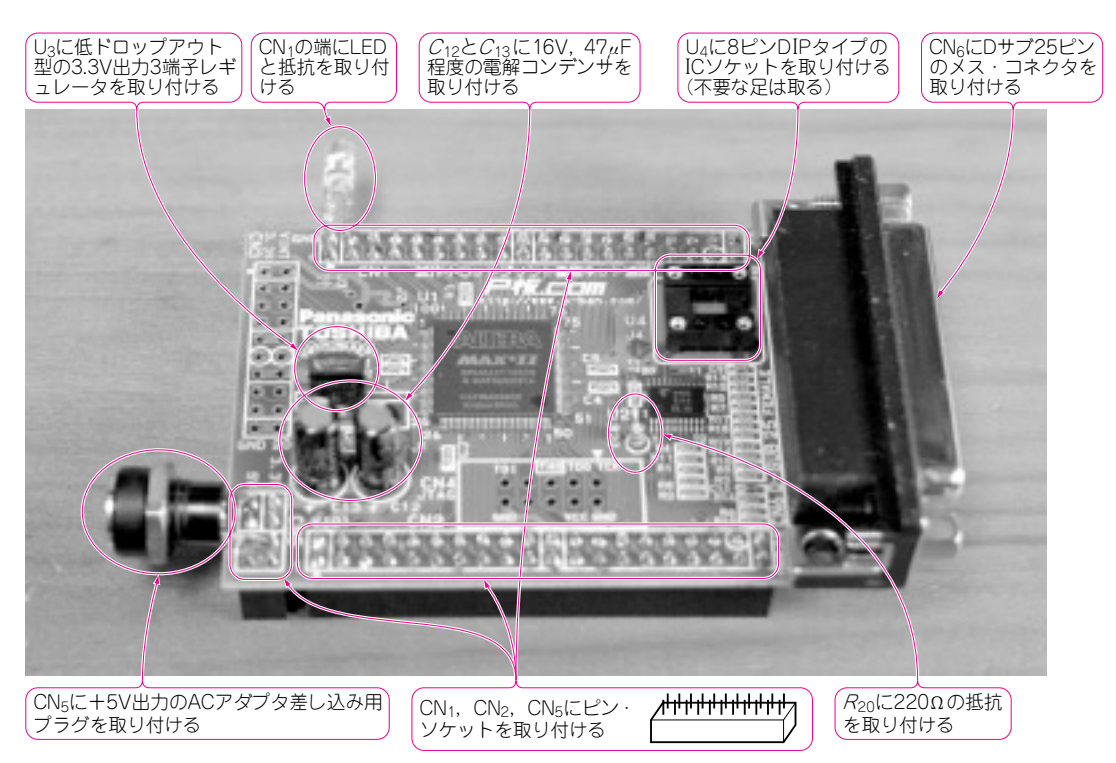

**写真 2 付録 CPLD 基板に第 1 部で使う部品を取り付けたところ**